**NXP Semiconductors Document Number:** Quick Start Guide Rev. 0.1, 06/2018

# **MCUXpresso SDK USB Host RNDIS & LWIP**

User's Guide

### <span id="page-0-0"></span>**1. Introduction**

USB tethering feature on the cell phone could be used to get the full access to the internet. This document describes how to use the USB Host RNDIS & LWIP example provided in the MCUXpresso SDK to access the internet via a cellphone which turns on the USB tethering function.

#### **Contents**

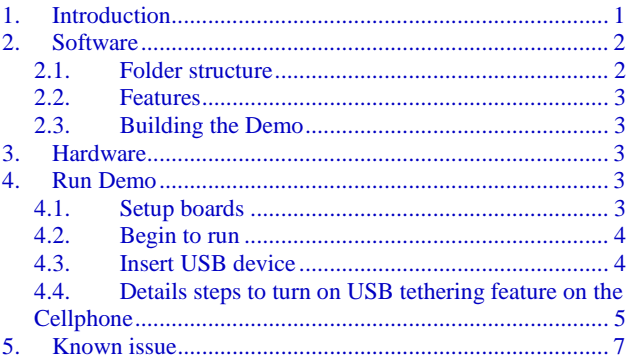

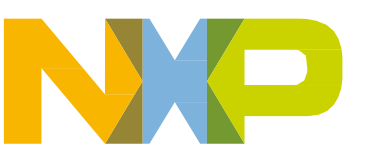

## <span id="page-1-0"></span>**2. Software**

The document will take MCUXpresso SDK2.4 evkbimxrt1050 package as example. The folder on other boards are similar to this.

### <span id="page-1-1"></span>**2.1. Folder structure**

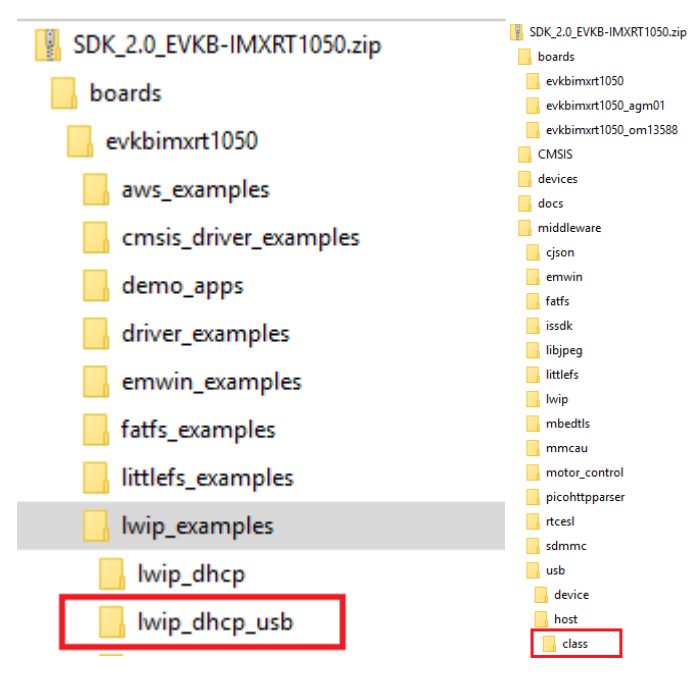

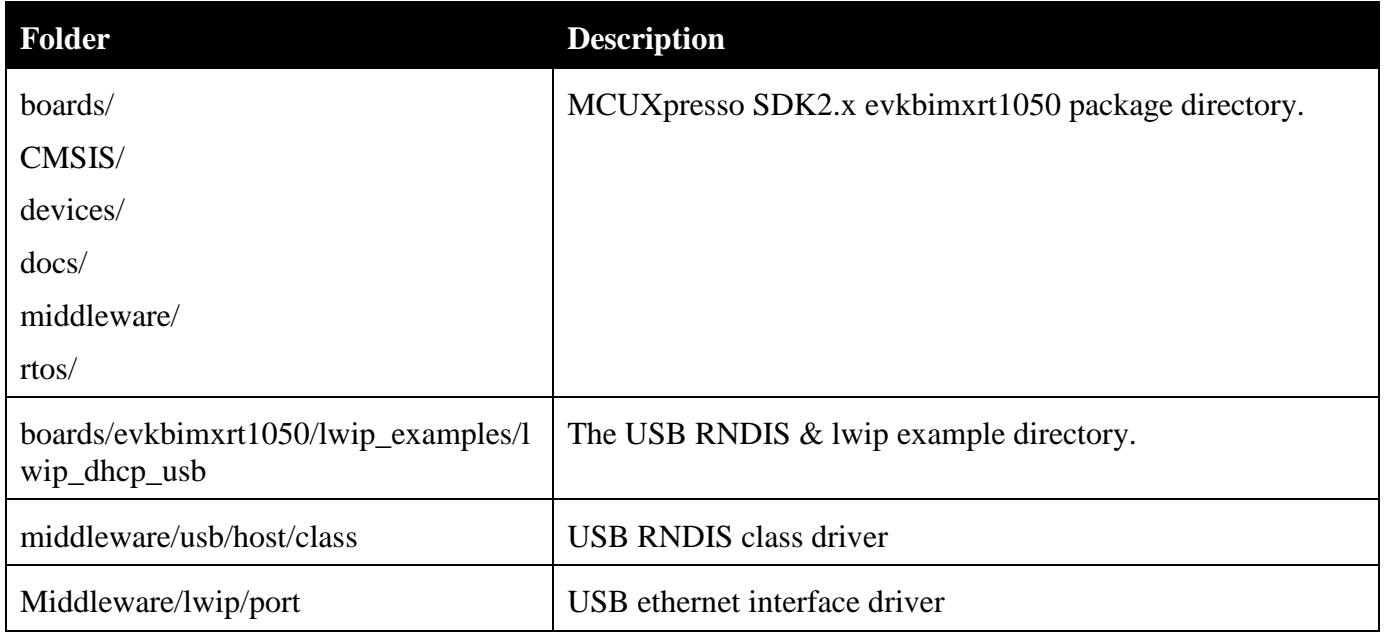

**MCUXpresso SDK USB Host RNDIS & LWIP, Quick Start Guide, Rev. 0.1, 06/2018**

### <span id="page-2-0"></span>**2.2. Features**

- One example (lwip\_dhcp\_usb) is provided. The lwip\_dhcp\_usb example is a simple demonstration which integrates the USB Host RNDIS and lwIP TCP/IP stack, the example would
	- Connect to a cellphone which turns on the USB tethering feature
	- Get ip address via DHCP
	- $\blacksquare$  Ping [www.nxp.com](http://www.nxp.com/)
- Both BM and FreeRTOS are supported

### <span id="page-2-1"></span>**2.3. Building the Demo**

The demo projects are located in the below path.

*<root>/boards/board\_name/lwip\_examples/lwip\_dhcp\_usb/<rtos>/<toolchain>. Note: The <rtos> would be "bm" for Bare Metal or "freertos" for FreeRTOS OS.*

Please refer root/docs/Getting Started with MCUXpresso SDK for xxxx(board name).pdf to know how to build the demo/download the binary to the board

### <span id="page-2-2"></span>**3. Hardware**

- **•** Micro AB to standard A USB converter
- **•** USB A to micro AB cable
- Personal Computer(PC)
- **•** mobile phone with Android OS

MEIZU Note 3 – OS is Flyme 6.1.0.1M

Moto G – Android 8.1.0

Honor 10 of HUAWEIE– MUI 8.1.0

### <span id="page-2-3"></span>**4. Run Demo**

#### <span id="page-2-4"></span>**4.1. Setup boards**

- a) Set the hardware jumpers to default settings.
- b) Make sure USB port has power. Refer to the readme.txt.
- c) Refer to Section 2.3 and make sure the lwip\_dhcp\_usb demo has been built and downloaded to the board.
- d) Connect UART to PC. Configure the com port in pc to get debug information.
- e) Open the com port in PC device manager with serial tool, such as tera term.

**MCUXpresso SDK USB Host RNDIS & LWIP, Quick Start Guide, Rev. 0.1, 06/2018**

#### <span id="page-3-0"></span>**4.2. Begin to run**

a) Power on the board, the following information is print in the terminal.

host init.

#### <span id="page-3-1"></span>**4.3. Insert USB device**

- a) Connect the mobile phone to usb port on the your board.
- b) The example will print the following log in the terminal.

```
host init.
the usb tethering featue is not enabled, please turn on usb tethering in mobile phone
device not supported.
```
- c) For the steps to turn on usb tethering feature, please reference to the 4.4.
- d) After the feature is enabled. The lwip example will enumerate the mobile phone as cdc device and print the follow log in the terminal.

```
host init.
 the usb tethering featue is not enabled, please turn on usb tethering in mobile phone
 device not supported
device cdc attached:
pid=0x108avid=0x12d1 address=1
rndis device attached
DHCP example
DHCP state
                SELECTING
                REQUESTING
DHCP state
DHCP state
                CHECKING
DHCP state
                BOUND
              : 192.168.42.245IPv4 Address
IPv4 Subnet mask : 255.255.255.0
IPv4 Gateway
              : 192.168.42.129waiting for getting the IP Address....
 the IP Address of nxp.com is : 112.4.20.188
```
e) After mobile phone is enumerated, the example will get IP address and keep ping, the following log is print in the terminal

Note:

The IP information and IP address of nxp website may be different in different scenario.

 $\mu_{\rm B}$ 

```
host init.
                                                                                           The State
  the usb tethering featue is not enabled, please turn on usb tethering in mobile phone
 device not supported.
device cdc attached:
pid=Ox108avid=Ox12d1 address=1
rndis device attached
DHCP example
DHCP state
                 : SELECTING
 DHCP state
                  REQUESTING
 DHCP state
                 : CHECKING
 DHCP state
                 : BOUND
192.168.42.245<br>1924 Subnet mask : 255.255.255.0
                 : 192.168.42.129IPv4 Gateway
  waiting for getting the IP Address....
 the IP Address of nxp. com is : 112.4.20.188
ping: send
112.4.20.188
ping: recv<br>112.4.20.188
55 ms
ping: send<br>112.4.20.188
```
#### <span id="page-4-0"></span>**4.4. Details steps to turn on USB tethering feature on the Cellphone**

Note: The following steps are used on Honor 10 cellphone on Android 8.1.0, for other cellphone or other Android version, the steps might be different.

Find the system setting in mobile phone. Check the Wireless & networks.

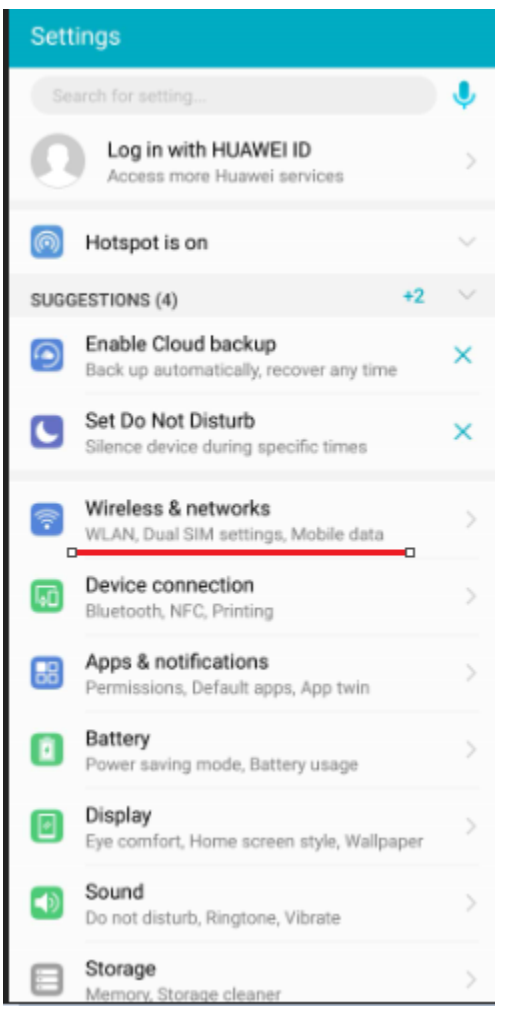

a) Check the Tethering & portable hotspot.

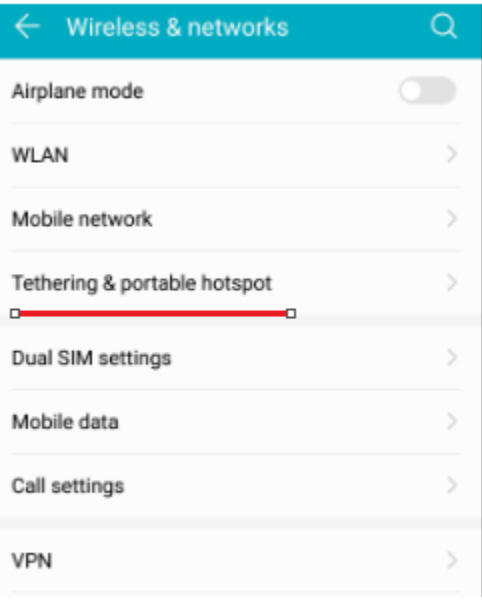

b) Before the mobile phone is connected to an USB RNDIS Host, the USB tethering feature can't be enabled.

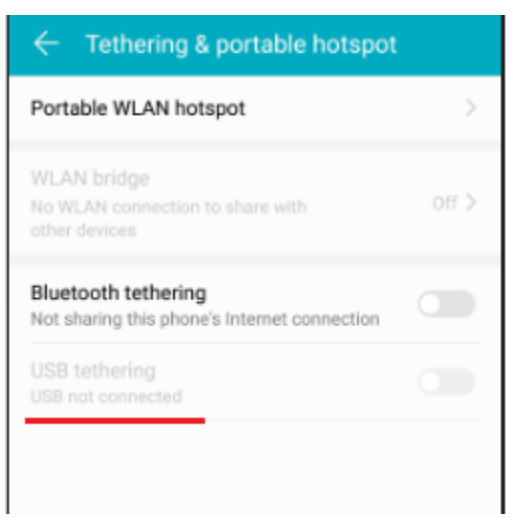

c) After the mobile phone is connected to an USB RNDIS Host, the USB tethering feature could be enabled now

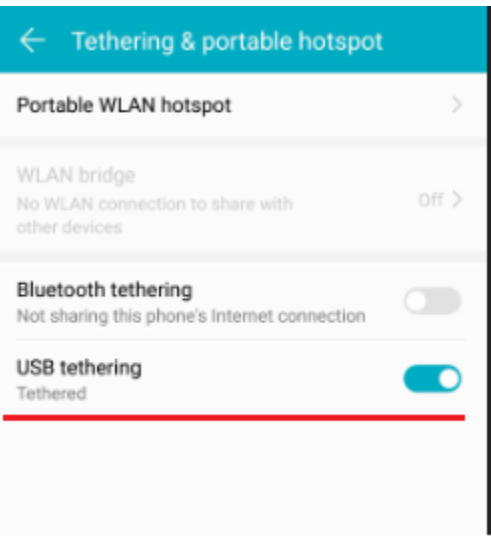

### <span id="page-6-0"></span>**5. Known issue**

1. if mobile phone is plugged out and then plugged in again when lwip example is ping, the ping command can't get feedback. This could only be found on MEIZU Note 3.

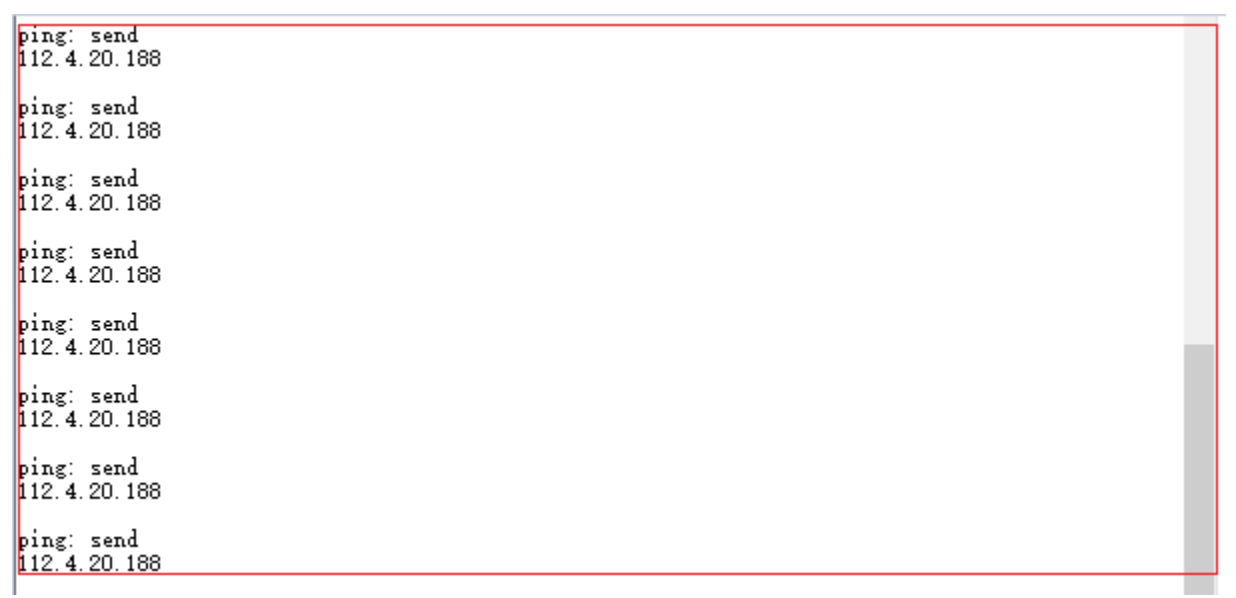

**MCUXpresso SDK USB Host RNDIS & LWIP, Quick Start Guide, Rev. 0.1, 06/2018**

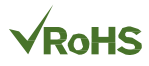

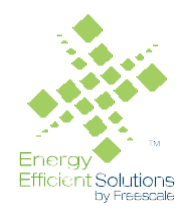

#### *How to Reach Us:*

**Home Page:** [nxp.com](http://www.freescale.com/)

.

**Web Support:** [nxp.com/support](http://www.freescale.com/support) Information in this document is provided solely to enable system and software implementers to use NXP products. There are no express or implied copyright licenses granted hereunder to design or fabricate any integrated circuits based on the information in this document. NXP reserves the right to make changes without further notice to any products herein.

NXP makes no warranty, representation, or guarantee regarding the suitability of its products for any particular purpose, nor does NXP assume any liability arising out of the application or use of any product or circuit, and specifically disclaims any and all liability, including without limitation consequential or incidental damages. "Typical" parameters that may be provided in NXP data sheets and/or specifications can and do vary in different applications, and actual performance may vary over time. All operating parameters, including "typicals," must be validated for each customer application by customer's technical experts. NXP does not convey any license under its patent rights nor the rights of others. NXP sells products pursuant to standard terms and conditions of sale, which can be found at the following address: nx[p.com/SalesTermsandConditions.](http://www.freescale.com/SalesTermsandConditions)

Registered trademarks: NXP, the NXP logo, NXP SECURE CONNECTIONS FOR A SMARTER WORLD, COOLFLUX, EMBRACE, GREENCHIP, HITAG, I2C BUS, ICODE,

JCOP, LIFE VIBES, MIFARE, MIFARE CLASSIC, MIFARE DESFire, MIFARE PLUS, MIFARE FLEX, MANTIS, MIFARE ULTRALIGHT, MIFARE4MOBILE, MIGLO, NTAG, ROADLINK, SMARTLX, SMARTMX, STARPLUG, TOPFET, TRENCHMOS, UCODE, Freescale, the Freescale logo, AltiVec, C-5, CodeTEST, CodeWarrior, ColdFire, ColdFire+, C-Ware, the Energy Efficient Solutions logo, Kinetis, Layerscape, MagniV, mobileGT, PEG, PowerQUICC, Processor Expert, QorIQ, QorIQ Qonverge, Ready Play, SafeAssure, the SafeAssure logo, StarCore, Symphony, VortiQa, Vybrid, Airfast, BeeKit, BeeStack, CoreNet, Flexis, MXC, Platform in a Package, QUICC Engine, SMARTMOS, Tower, TurboLink, and UMEMS are trademarks of NXP B.V. All other product or service names are the property of their respective owners.

ARM, the ARM logo, and Cortex are registered trademarks of ARM Limited (or its subsidiaries) in the EU and/or elsewhere. mbed is a trademark of ARM Limited (or its subsidiaries) in the EU and/or elsewhere. All rights reserved.

IEEE nnn, nnn, and nnn are registered trademarks of the Institute of Electrical and Electronics Engineers, Inc. (IEEE). This product is not endorsed or approved by the IEEE. Java are registered trademarks of Oracle and/or its affiliates. The Power Architecture and Power.org word marks and the Power and Power.org logos and related marks are trademarks and service marks licensed by Power.org. (Add contract language here, as necessary.)

© 2016 NXP B.V.

Document Number: Rev. 0.1 06/2018

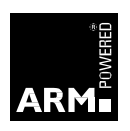

COMPANY PROPRIETARY PRELIMINARY